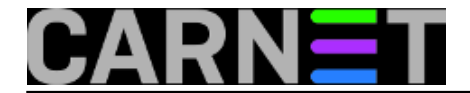

## **Postfix: kako podesiti da odlazne domene za pojedine korisnike budu drugog oblika?**

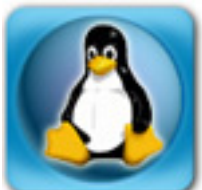

Nakon podešavanja mail servisa obično nema potrebe da se naknadno išta mijenja. No, postoje slučajevi kada želite određenoj skupini korisnika dodijeliti drugi oblik odlazne adrese. Primjerice, želite da studenti imaju odlaznu adresu @student.domena.hr, ili ste u potpunosti promijenili domenu, a ipak želite nastaviti primati mail na staru domenu. Ova se situacija može riješiti uporabom canonical mapa.

Dakle, u /etc/postfix/main.cf upišite:

```
canonical_maps = hash:/etc/postfix/canonical
mydestin
ation = server.domena.hr, localhost.domena.hr, localhost, $mydomain, druga.domena.hr
```
Ovim ste definirali gdje se nalazi mapa za konverziju e-mail adresa i definirali ste da vaš mail poslužitelj prima mail i za drugu domenu. Datoteka /etc/postfix/canonical izgleda ovako:

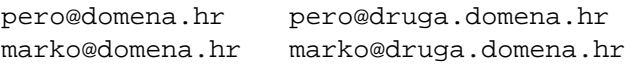

Objašenjenje i nije potrebno, korisnik pero@domena.hr će postati pero@druga.domena.hr i tako dalje. Oblik može biti i samo:

pero pero@druga.domena.hr

ali je ovaj način ovisan o ostatku vaše konfiguracije, pa je bolje navesti puno ime. Dalje je već poznato, morate generirati bazu:

# postmap hash:/etc/postfix/canonical

Ostaje još samo restartati postfix:

```
# /etc/init.d/postfix reload
```
Sada će svi odlazni mailovi navedenih korisnika imati odlaznu adresu kako ste naveli u datoteci canonical.

KEYWORDS: postfix canonical mape domena odlazna adresa

## • [Logirajte](https://sysportal.carnet.hr/sysportallogin) [1] se za dodavanje komentara

čet, 2008-06-12 14:01 - Željko Boroš**Vijesti:** [Linux](https://sysportal.carnet.hr/taxonomy/term/11) [2] **Kuharice: [Za sistemce](https://sysportal.carnet.hr/taxonomy/term/22) [3]** 

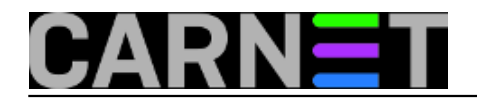

**Kategorije:** [Servisi](https://sysportal.carnet.hr/taxonomy/term/28) [4] **Vote:** 0

No votes yet

**Source URL:** https://sysportal.carnet.hr/node/395

## **Links**

- [1] https://sysportal.carnet.hr/sysportallogin
- [2] https://sysportal.carnet.hr/taxonomy/term/11
- [3] https://sysportal.carnet.hr/taxonomy/term/22
- [4] https://sysportal.carnet.hr/taxonomy/term/28